## **Reembolso de administradora**

- Como funciona o controle de reembolso de administradora?
- Contas a receber

# **Controle de Reembolso de Administradora Degust One**

O Módulo "Controle de Reembolso de Administrador" do Degust One, permite ao usuário controlar as entradas e despesas geradas através da movimentação dos cartões.

O controle de reembolso é realizado pelo menu "**Financeiro>Controle de reembolso de adm**".

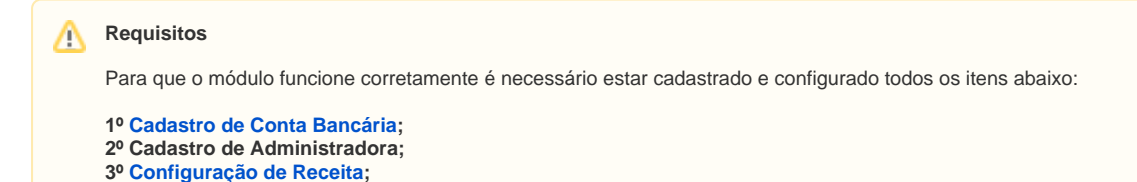

#### **Filtros**

Existem alguns filtros disponíveis para localizar os lançamentos, dentre eles:

#### **Período:**

**Efetivação:** (Data onde o lançamento foi Efetivado, caso o lançamento não esteja efetivado o período de efetivação será igual a data de Previsão).

**Depósito:** (Data do dia em que a venda foi realizada).

**Previsão:** (Data prevista para receber o valor da venda, conforme configurado na **"Configuração de Receita"**).

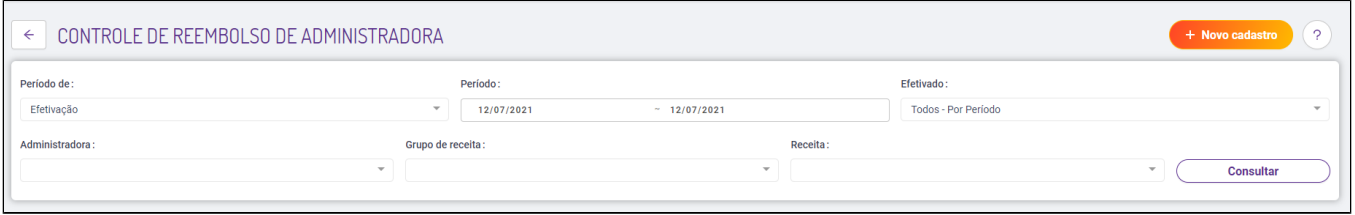

#### **Lançamentos**

O controle do reembolso pode ser efetuado de forma Automática ou Manual.の

## **Controle Manual**

O controle manual, proporciona ao usuário controlar manualmente as entradas de receita eletrônica.

Para realizar o lançamento manual entre no menu **"Financeiro>Controle de Reembolso de ADM**" e clique sobre o botão **"Novo Cadastro".**

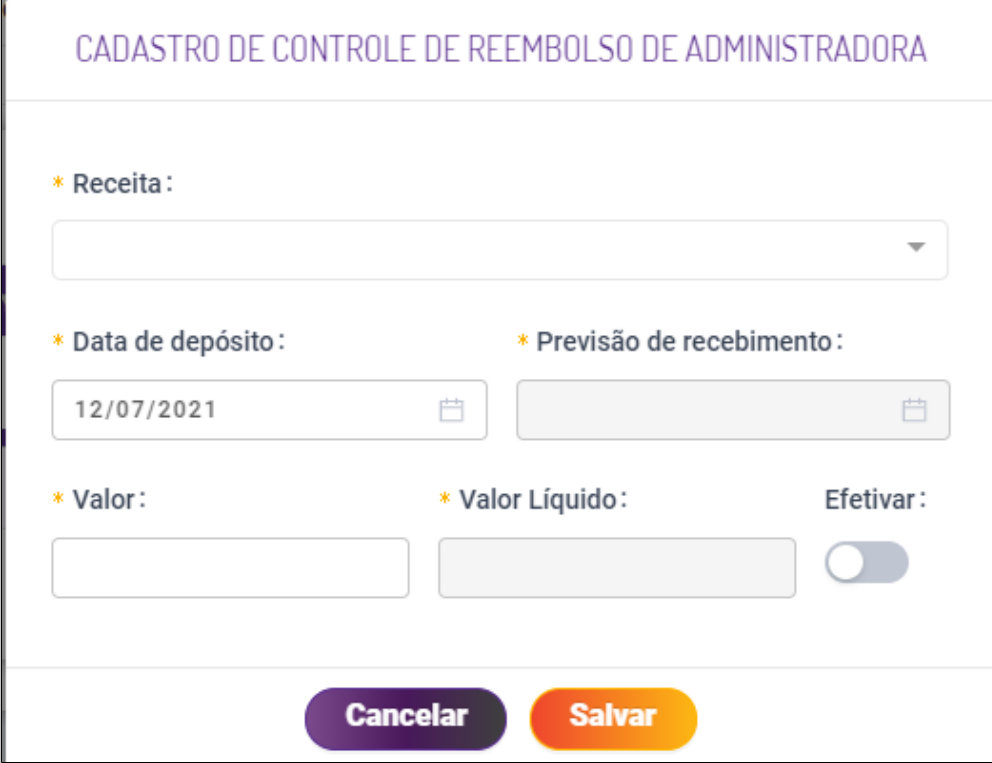

Nessa nova tela preencha com a receita desejada, a data e o valor.

Obs: Caso nenhuma receita apareça, verifique se as receitas estão configuradas (Cadastro>Financeiro>Configuração de Receitas). Para que apareça é necessário também que não estejam  $\odot$ **configuradas como "Depósito automático".**

Após preencher as opções é possível deixar o lançamento em "Aberto", ou seja, sem efetivar.

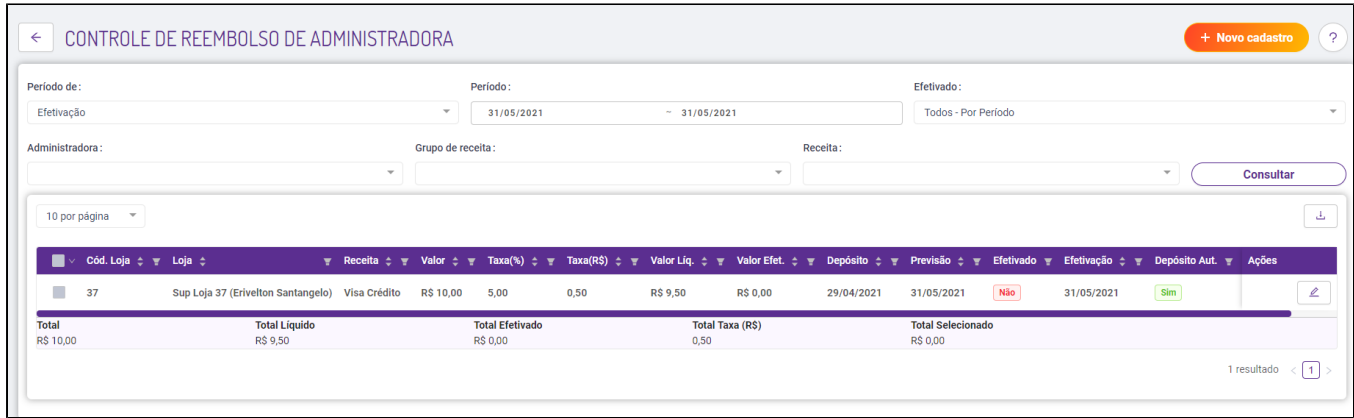

Ao realizar esse lançamento, automaticamente é criado uma despesa, referente a taxa da administradora.

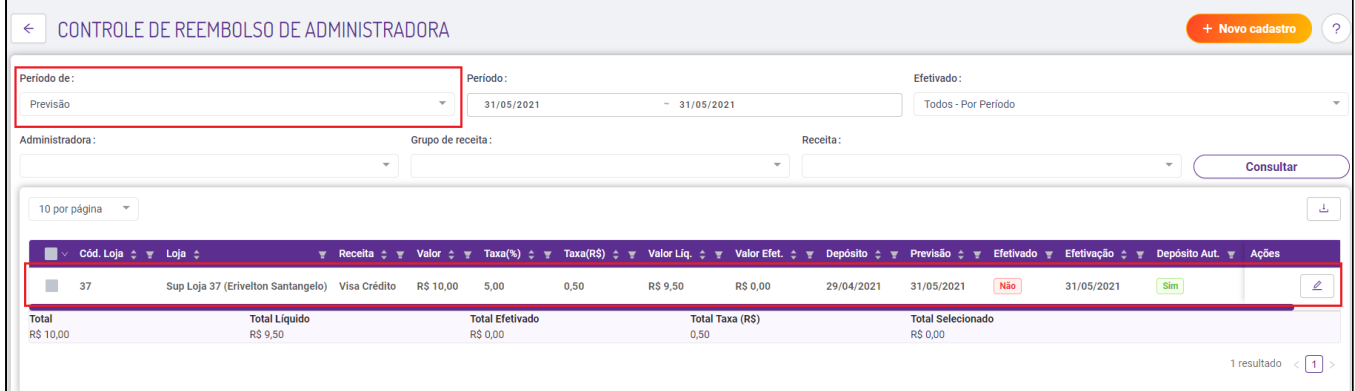

Se a opção "Efetivar" for marcada durante o lançamento, a despesa e o controle lançado já estarão efetivados, ou seja, ao efetivar você informa ao sistema que o valor foi recebido e a taxa da administradora foi paga.

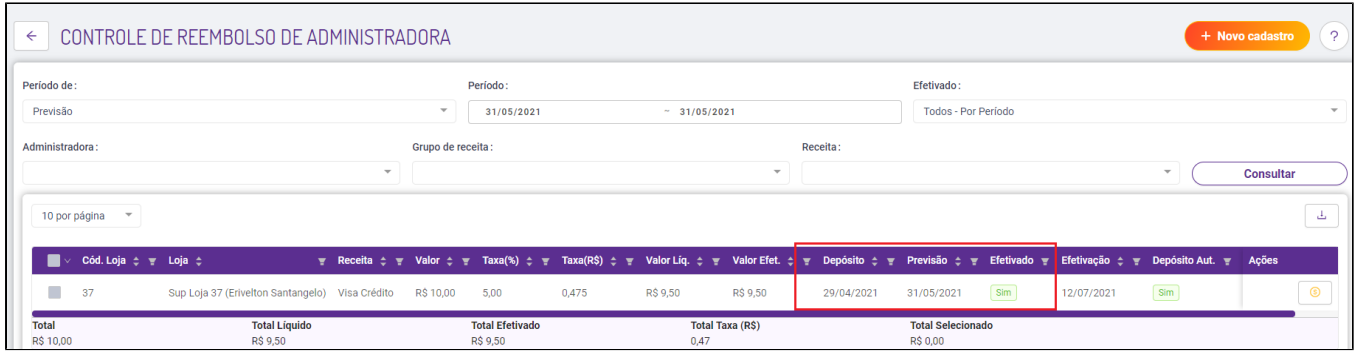

### **Controle Automático**

Para que o controle de reembolso aconteça de forma automática as receitas devem estar com a opção **"Deposito automático"** configurada. **(Cadastro>Financeiro>Configuração de Receitas)**.

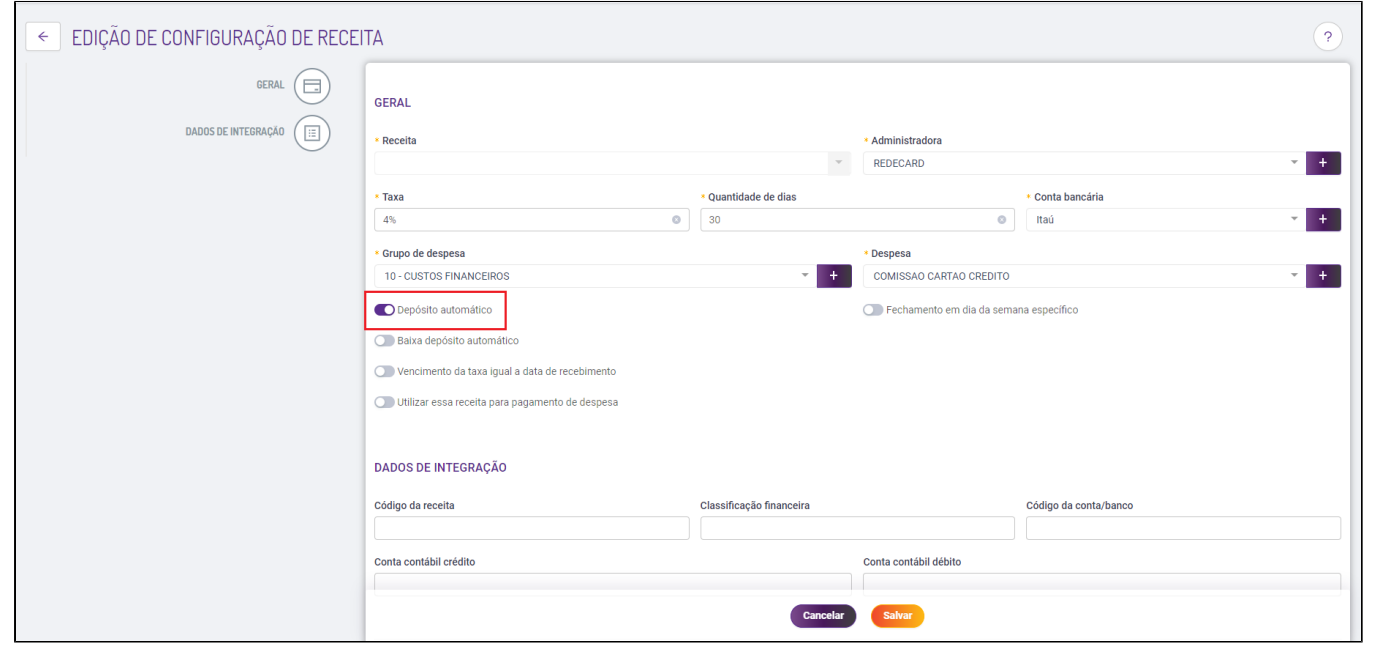

Quando a movimentação dos caixas chegar ao Degust One, o controle de reembolso será automaticamente criado e a despesa também.

A efetivação deste reembolso acontecerá conforme configurado no cadastro da **"Configuração de Receita"**, para que efetive esse controle automaticamente é necessário que a opção **"Baixa depósito automático"** esteja marcada na configuração de receita, conforme a imagem acima.

#### **Indicadores**

Os lançamentos realizados serão exibidos no Painel de Indicadores do Sistema.

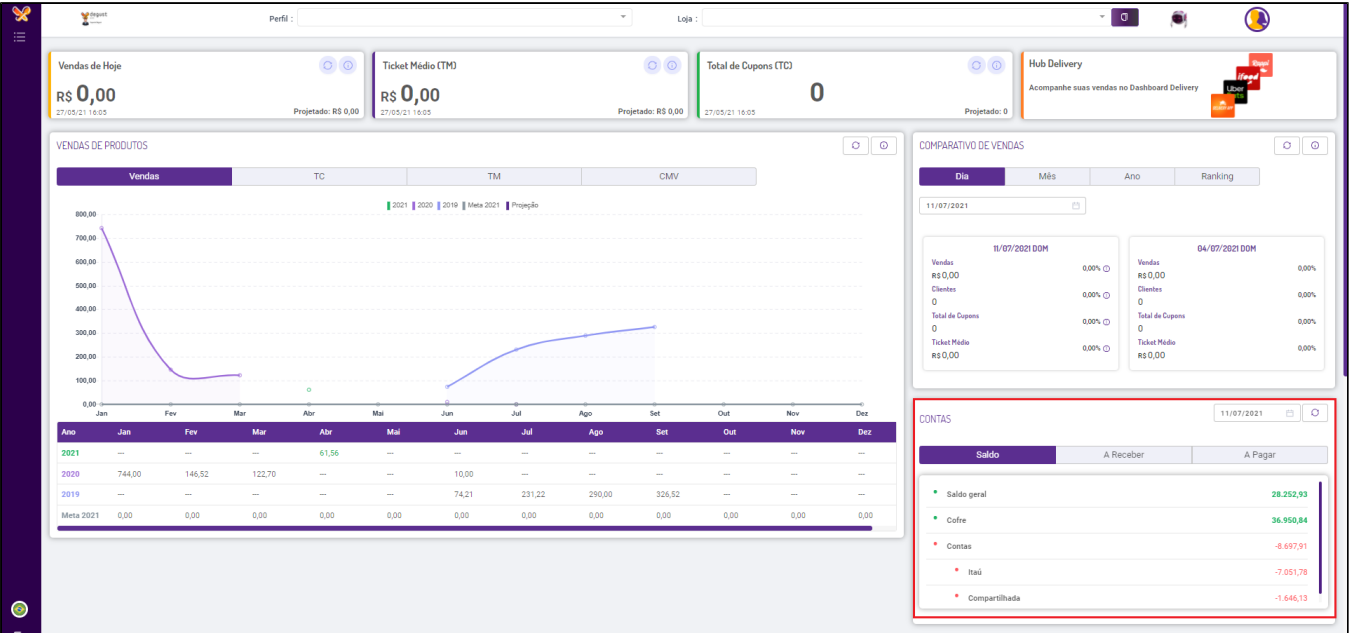

#### ⊘ **Está com alguma dúvida?**

**Consulte todos nossos guias na busca de nossa página principal [clicando aqui](https://share.linx.com.br/display/FOOD/LINX+FOOD+SERVICE+-+DEGUST).**